<<Photoshop CS6 >>>

<<Photoshop CS6 >>

- 13 ISBN 9787115283702
- 10 ISBN 7115283702

出版时间:2012-8

页数:513

字数:980000

extended by PDF and the PDF

http://www.tushu007.com

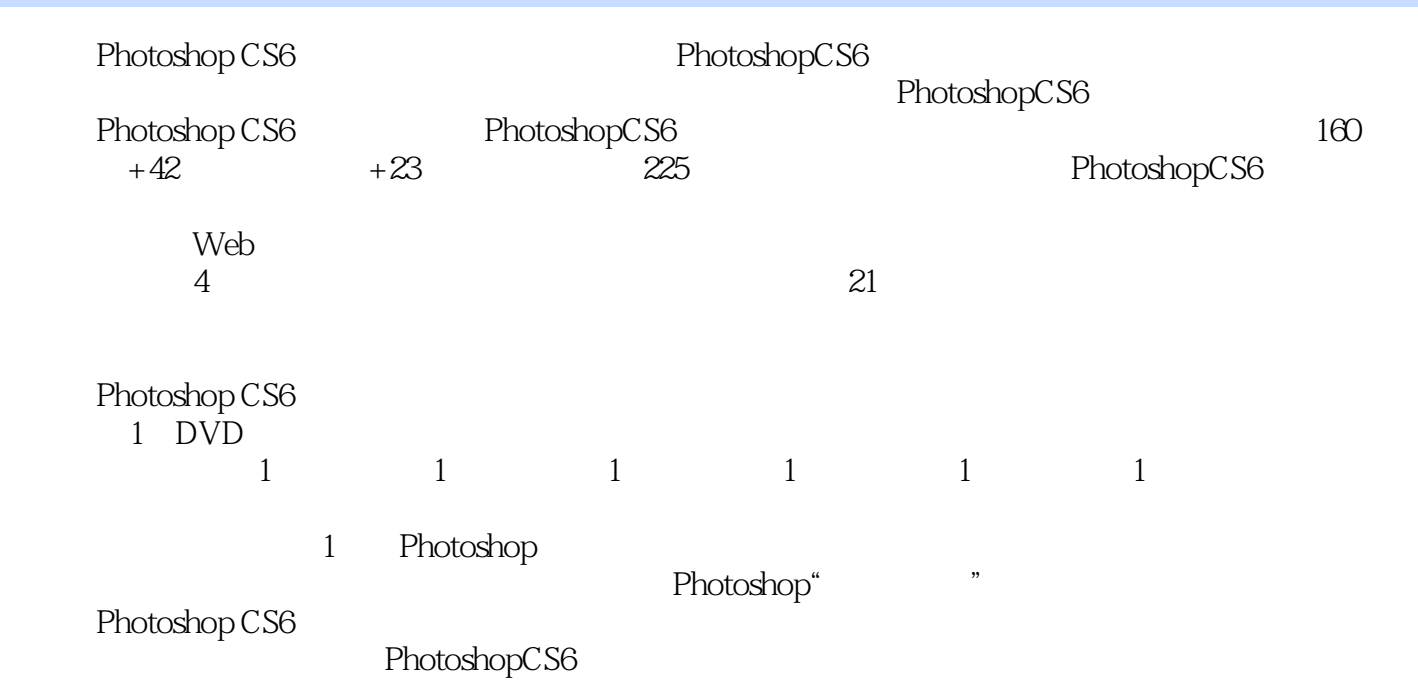

### <<Photoshop CS6 >>

1 Photoshop CS6 Section 01 Photoshop Section 02 Photoshop

- 知识讲解——平面设计  $-$ 知识讲解——界面设计
- $\longrightarrow$
- 知识讲解——插画创作
	- $-$

Section 03 Photoshop CS6

- 知识讲解——程序栏  $m = -1$
- $m = -1$
- $\longrightarrow$  $m = -1$
- $m = -1$
- $m = -1$

 知识讲解——面板 Section 04

 $--$ General(absoluted )  $\label{eq:1} \begin{array}{ll} \text{---} \text{Interface} ( \end{array}$ ——File Handling() ——Performance(expanding )  $--Cursors($ ——Transparency & amp; Gamut(Superior Comparency & Gamut(Superior Comparency Assembly Camut(Superior Comparency  $\theta$ ) ——Units & amp; Rulers(and the set of the Units & Rulers(and Set of the Set of the Set of the Set of the Set of the Set of the Set of the Set of the Set of the Set of the Set of the Set of the Set of the Set of the Set of t ——Guides Grid Slices()  $--$ Plug-Ins( $)$  $---Type($  $-\overline{3}D^{1}$  $2^{\degree}$ Section 01 知识讲解——像素 知识讲解——分辨率 Section  $O2$ 

 知识讲解——位图图像 **和** 

 $Section  $OS$$ 

 知识讲解——位图模式 学以致用——将图像转换为位图模式

 $m_{\rm eff} = 0.000$ 

学以致用——将图像转换为灰度模式

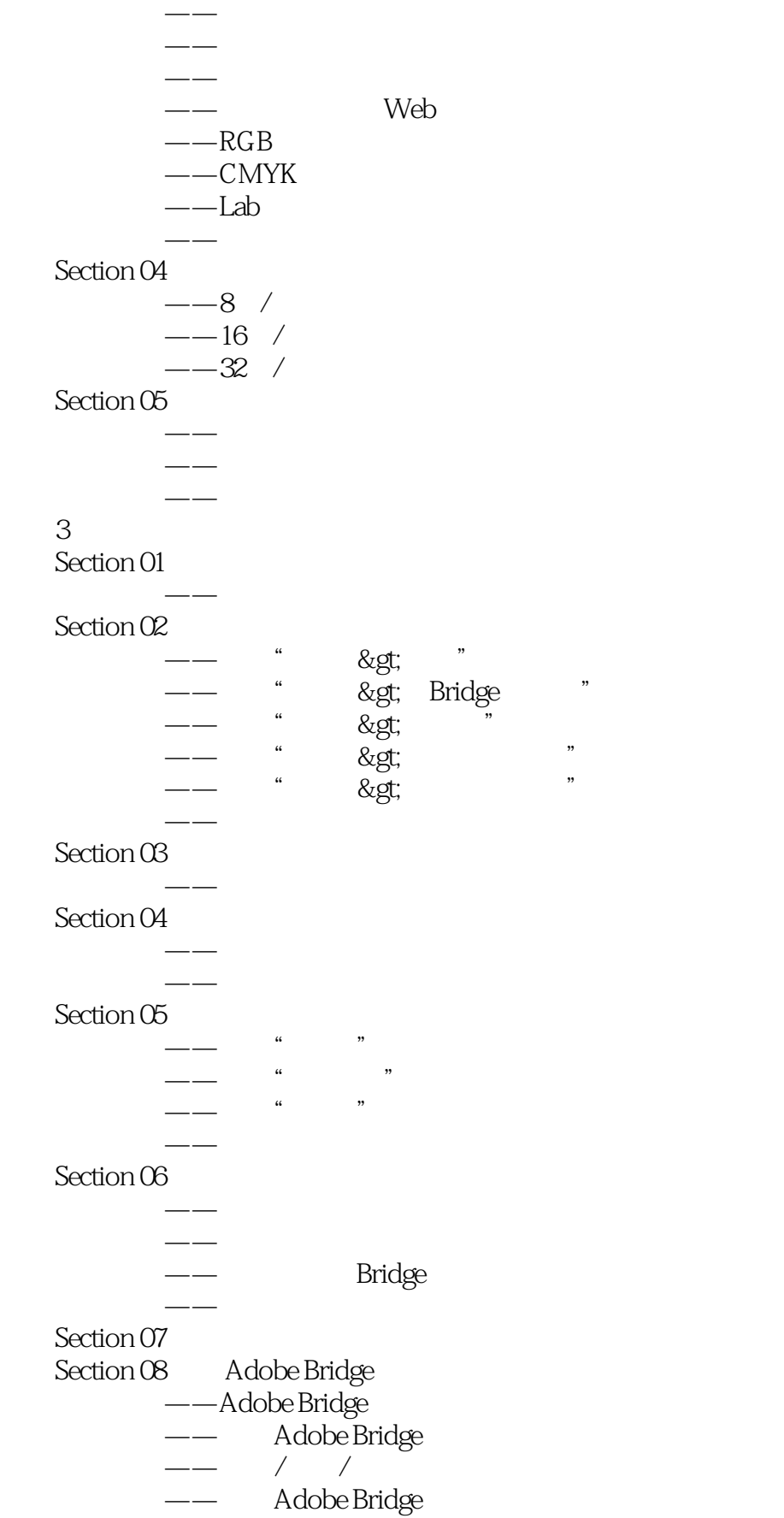

and tushu007.com

### <<Photoshop CS6 >>>

——  $//$  $\overline{\phantom{a}}$ 

—— Adobe Bridge

### $Section O9$

- Section 10
- 知识讲解——基本功能工作区
- **和**学生人员的学生
- 学以致用——自定义一个简洁的工作区 知识讲解——自定义菜单命令颜色
- 学以致用——制作彩色菜单命令
- 知识讲解——自定义命令快捷键
- $\frac{1}{2}$   $\frac{1}{2}$   $\frac{1}{2}$   $\frac{1}{2}$   $\frac{1}{2}$   $\frac{1}{2}$   $\frac{1}{2}$   $\frac{1}{2}$   $\frac{1}{2}$   $\frac{1}{2}$   $\frac{1}{2}$   $\frac{1}{2}$   $\frac{1}{2}$   $\frac{1}{2}$   $\frac{1}{2}$   $\frac{1}{2}$   $\frac{1}{2}$   $\frac{1}{2}$   $\frac{1$

**和**学的学生

 $-$ 

### Section 11

- $\sim$  10  $\sim$  10  $\sim$  10  $\sim$  10  $\sim$  10  $\sim$
- 学以致用——使用标尺
- 学以致用——使用参考线  $-$
- 知识讲解——网格
	- $-$
- 学以致用——利用标尺工具测量距离和角度
- $\rightarrow$
- 学以致用——为图像添加注释
	- $-$
- 学以致用——为图像元素进行计数
	- $\frac{1}{\sqrt{2\pi}}$

### Section 12

- 专栏讲解——图像的缩放级别
- 学以致用——利用缩放工具缩放图像
- 知识讲解——排列形式
- $m = -1$
- 专栏讲解——导航器
- $-\,-$  学以致用——利用抓手工具查看图像
	-

#### $4<sub>1</sub>$ Section 01

- 知识讲解——像素大小
	- 知识讲解——文档大小
	- $-$
	- 知识讲解——自动
	- 知识讲解——插值方法
	- $\overline{\phantom{a}}$
	- $\equiv$
- 学以致用——修改图像比例

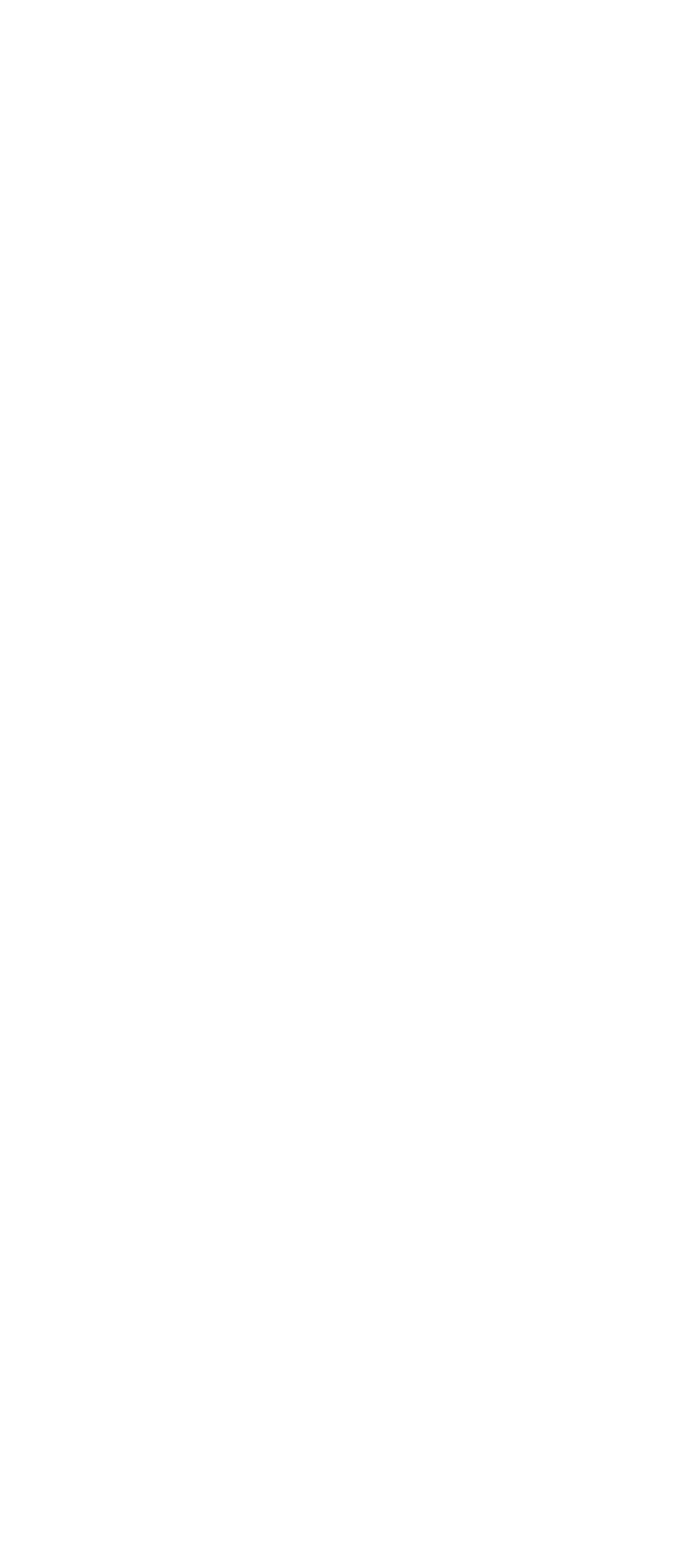

### <<Photoshop CS6 >>>

 $\longrightarrow$ 学以致用——自动混合无景深的风景照片

#### Section 13

- 专栏讲解——裁剪图像
- 学以致用——利用裁剪工具裁剪图像
- 学以致用——利用裁剪命令裁剪图像
- $\frac{\overline{\phantom{0}}}{\phantom{0}}$ 学以致用——利用裁切命令去掉留白

### Section 14

- 知识讲解——定义画笔预设
- 学以致用——定义蝴蝶画笔 知识讲解——定义图案预设
- 学以致用——定义可爱米老鼠图案
- 知识讲解——定义形状预设
- 学以致用——定义卡通人物形状

#### $2$

- $5<sub>5</sub>$ 
	- Section 01

### $Section O2$

- $-$
- $\longrightarrow$
- 知识讲解——色调选择法  $-$

### **第2019年(1920年)**

#### $Section  $OS$$

- 专栏讲解——选区的运算方法
- 学以致用——利用选区运算选择对象
	- $\frac{\overline{\phantom{0}}}{\overline{\phantom{0}}}\hspace{0.1cm}$
- 知识讲解——取消选择与重新选择 **和** 
	- $-$
	- $-$
- $\sim$
- 学以致用——移动选区并制作投影
	- $\overline{\phantom{a}}$

#### $\rightarrow$

- $-\rightarrow$ 学以致用——利用矩形选框工具裁剪油画
- $\rightarrow$
- 学以致用——利用单列选框工具制作网格
	- $-\rightarrow$
- 学以致用——利用套索工具选择不规则物体
- 学以致用——利用多边形套索工具选择照片
- 学以致用——使用磁性套索工具选择彩蛋
- 专栏讲解——快速选择工具与魔棒工具 学以致用——利用快速选择工具抠取美女

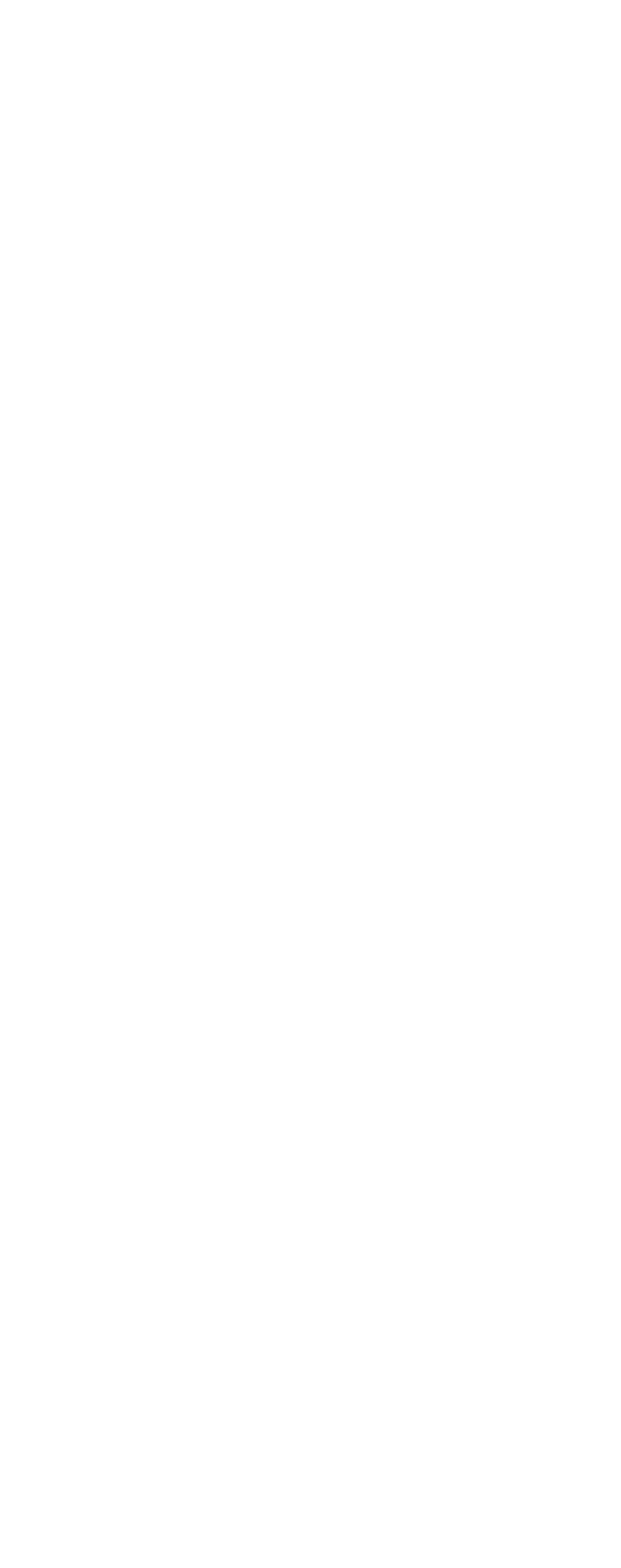

## <<Photoshop CS6 >>>

- 学以致用——形状动态画笔描边
	- $-\frac{1}{2}$
- 学以致用——利用画笔散布绘制图像
	- $-\frac{1}{2}$
	- $-\,-$
	- $-\,-$
	- $-\, \overline{\phantom{a}}$

#### Section 05

- 专栏讲解——画笔工具
- 设计师必学——利用画笔工具制作裂痕皮肤名片 专栏讲解——铅笔工具
- 学以致用——利用铅笔工具绘制像素图像
- 专栏讲解——颜色替换工具
- 学以致用——利用颜色替换工具制作艺术照
- 专栏讲解——混合器画笔工具
- 学以致用——利用混合器画笔工具制作油画

#### Section 06

- $-\rightarrow$
- 专栏讲解——仿制图章工具
- 学以致用——利用仿制图章工具修补图像缺陷  $-\frac{1}{2}$
- 专栏讲解——污点修复画笔工具
- 学以致用——利用污点修复画笔工具去除污点和鱼尾纹
	- $-\frac{1}{2}$
- 学以致用——利用修复画笔工具去除眼袋
- $\rightarrow$
- 学以致用——利用修补工具去除飞鸟  $-$ 
	-
- 学以致用——利用红眼工具修复红眼 专栏讲解——历史记录画笔工具
- 学以致用——利用历史记录画笔工具为人像磨皮
- 专栏讲解——历史记录艺术画笔工具
- 学以致用——利用历史记录艺术画笔工具制作手绘效果

#### $Section O7$

- $\rightarrow$
- 学以致用——利用橡皮擦工具制作纯白背景
- 专栏讲解——背景橡皮擦工具
- 设计师必学——利用背景橡皮擦工具制作云端美女  $\rightarrow$
- 学以致用——利用魔术橡皮擦工具快速替换婚纱背景

- $-$
- 设计师必学——利用渐变工具制作多彩人像
- 学以致用——利用渐变工具制作水晶按钮
	- $-\rightarrow$
- 学以致用——利用油漆桶工具填充图案

and tushu007.com

### <<Photoshop CS6 >>>

#### Section 09

- $\rightarrow$  学以致用——利用模糊工具突出主体
	- $-\rightarrow$
	- $-\rightarrow$
	- $-\frac{1}{2}$
	- $-\rightarrow$
- 设计师必学——利用加深减淡工具进行通道抠图
	- $\frac{1}{7}$

#### 第7章 文字艺术 Section 01 Photoshop Section 02

- 专栏讲解——文字工具
	- $\longrightarrow$ 
		- $\overline{\phantom{a}}$

### $Section O3$

- $-$
- 学以致用——创建点文字
- 知识讲解——段落文字
- 学以致用——创建段落文字 知识讲解——路径文字
	-
- 学以致用——创建路径文字  $\frac{1}{2}$

### $\overline{\phantom{a}}$

- $Section 04$
- **和**  学以致用——修改文字
	-
- $\frac{\overline{\phantom{0}}}{\phantom{0}}$  专栏讲解——查找和替换文本
	- $\rightharpoonup$ — $\rightharpoonup$
- 知识讲解——编辑段落文本

### $Section 05$

- 知识讲解——转化为普通图层
- 知识讲解——转化为形状
- 学以致用——利用文字形状制作艺术字  $\mathbb{R}^n$  ——  $\mathbb{R}^n$  ——  $\mathbb{R}^n$  ——  $\mathbb{R}^n$  ——  $\mathbb{R}^n$
- 学以致用——利用文字路径制作斑点字

### $Section 06$  /

- $\rightarrow$
- 学以致用——利用行间距制作字符艺术 学以致用——利用文字样式制作便签
- $\rightarrow$

- 设计师必学——制作云朵文字 设计师必学——制作宝石质感文字
- 设计师必学——制作卡通插画文字
- 设计师必学——制作气球文字

### a. tushu007.com

### <<Photoshop CS6 >>>

 $\sim$ 

- 设计师必学——制作火焰文字
- 设计师必学——制作木质文字
- 设计师必学——制作草地文字  $\sim$

第8章 图层

### Section 01

- 知识讲解——图层的原理
- $\rightarrow$ 知识讲解——图层的类型

### $Section O2$

- 知识讲解——在图层面板中创建图层
- 知识讲解——用新建命令新建图层
- 知识讲解——用通过拷贝的图层命令创建图层 知识讲解——用通过剪切的图层命令创建图层

#### 知识讲解——背景和图层的转换  $Section O3$

- $--$  /
- 知识讲解——复制图层
- 知识讲解——删除图层
- $- /$

知识讲解——调整图层不透明度与填充

- 知识讲解——链接图层与取消链接
- $m = 10$ 知识讲解——栅格化图层内容
- 学以致用——栅格化文字并进行编辑
- 学以致用——栅格化智能对象并进行编辑
- 知识讲解——清除图像的杂边
	- 知识讲解——导出图层

### Section 04

- 知识讲解——调整图层的排列顺序
- 知识讲解——对齐图层
- 学以致用——对齐多个图层
- **第二百**章图层图层图层图层图 学以致用——利用分布命令制作证件照

### $Section 05$

- 知识讲解——创建图层组
- $\frac{1}{\sqrt{2}}$
- $\mathbb{R}^n$ —— $\mathbb{R}^n$ —— $\mathbb{R}^n$  $-$

- 知识讲解——合并图层
- 知识讲解——向下合并图层  $-$ 
	- 知识讲解——拼合图像
- 知识讲解——盖印图层  $Section O7$

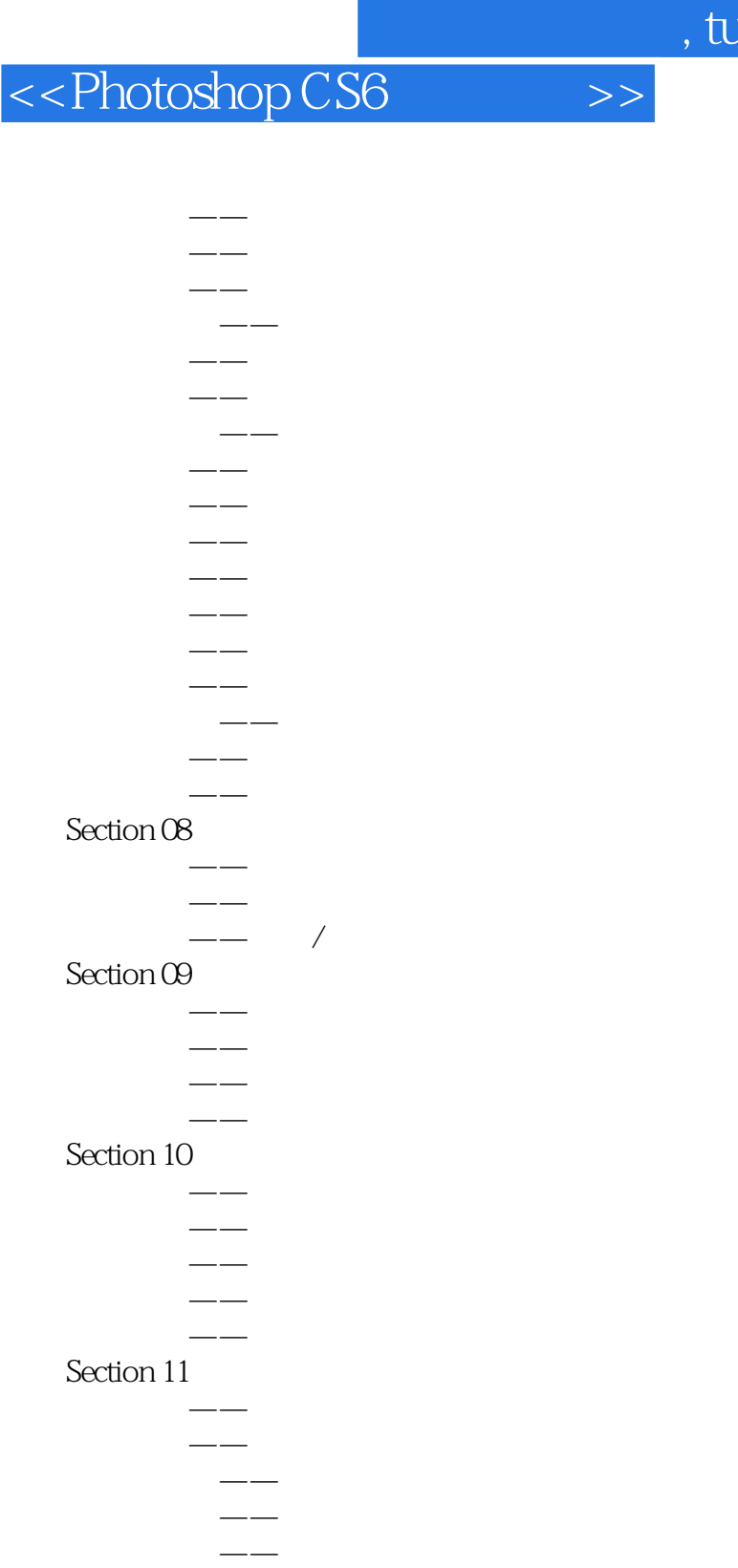

#### 设计师必学——用混合模式为人像上色 Section 12

 知识讲解——纯色填充图层 知识讲解——渐变填充图层

 知识讲解——图案填充图层 Section 13

知识讲解——调整图层与调色命令的区别

 专栏讲解——调整面板 **和** 

### and tushu007.com

### <<Photoshop CS6 >>>

- $\frac{1}{2}$   $\frac{1}{2}$   $\frac{1}{2}$
- 学以致用——用调整图层更改汽车颜色
- 知识讲解——修改与删除调整图层 学以致用——修改调整图层的参数

### Section 14

- 知识讲解——创建智能对象
	- $-$
- $\rightarrow$  知识讲解——复制智能对象
	- $-$
- 学以致用——替换智能对象内容
- 知识讲解——导出智能对象
- 知识讲解——将智能对象转换为普通图层
- 知识讲解——为智能对象添加智能滤镜 学以致用——使用智能滤镜制作艺术人像

### $9<sub>6</sub>$

#### Section 01

知识讲解——认识绘图模式

### $\longrightarrow$

- Section 02
- $\rightarrow$ 学以致用——使用钢笔工具绘制等腰梯形
- 学以致用——使用钢笔工具绘制波浪曲线
- 设计师必学——用钢笔工具制作可爱相框
	- $-\frac{1}{2}$
- 技术专题——磁性钢笔工具
- $\sim$  $-\frac{1}{2}$ 
	- $-$

### $Section 03$

- $m_{\rm H}$  , and  $m_{\rm H}$  , and  $m_{\rm H}$
- $m_{\rm H}$  , where  $\sim$
- **第二十一章 医**
- 知识讲解——定义为自定形状  $\mathcal{R}(\mathcal{A})=\mathcal{A}(\mathcal{A})=\mathcal{A}(\mathcal{A})$ 
	- 知识讲解——填充路径
- 知识讲解——描边路径

### Section 04

专栏讲解——路径选择工具

#### 专栏讲解——直接选择工具  $Section 05$

- 专栏讲解——路径面板
	- $-$ 
		- $\frac{\ }{\ }$
		- $-$
		- —— $\angle$

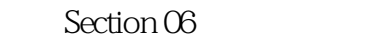

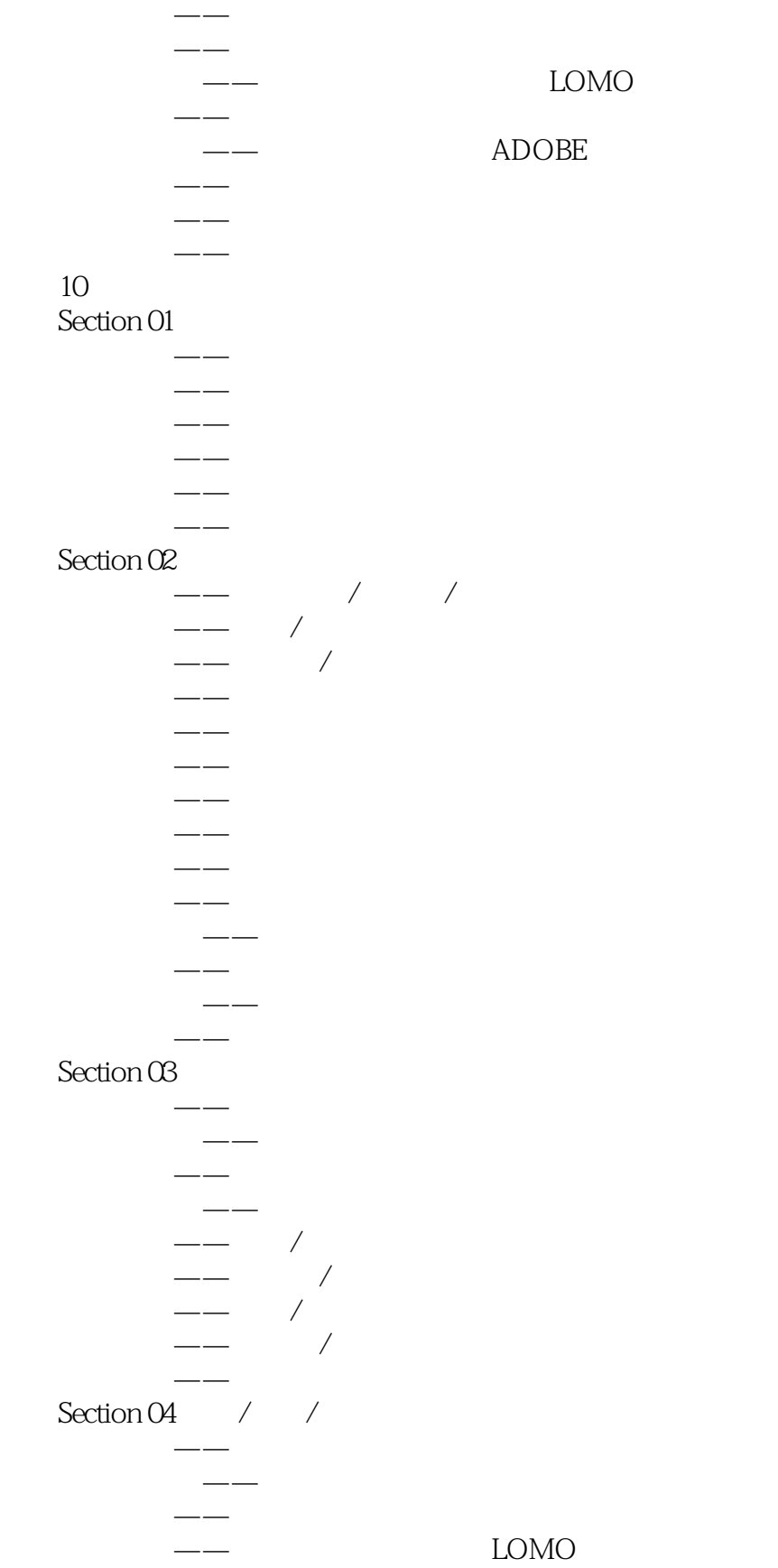

# <<Photoshop CS6 >>

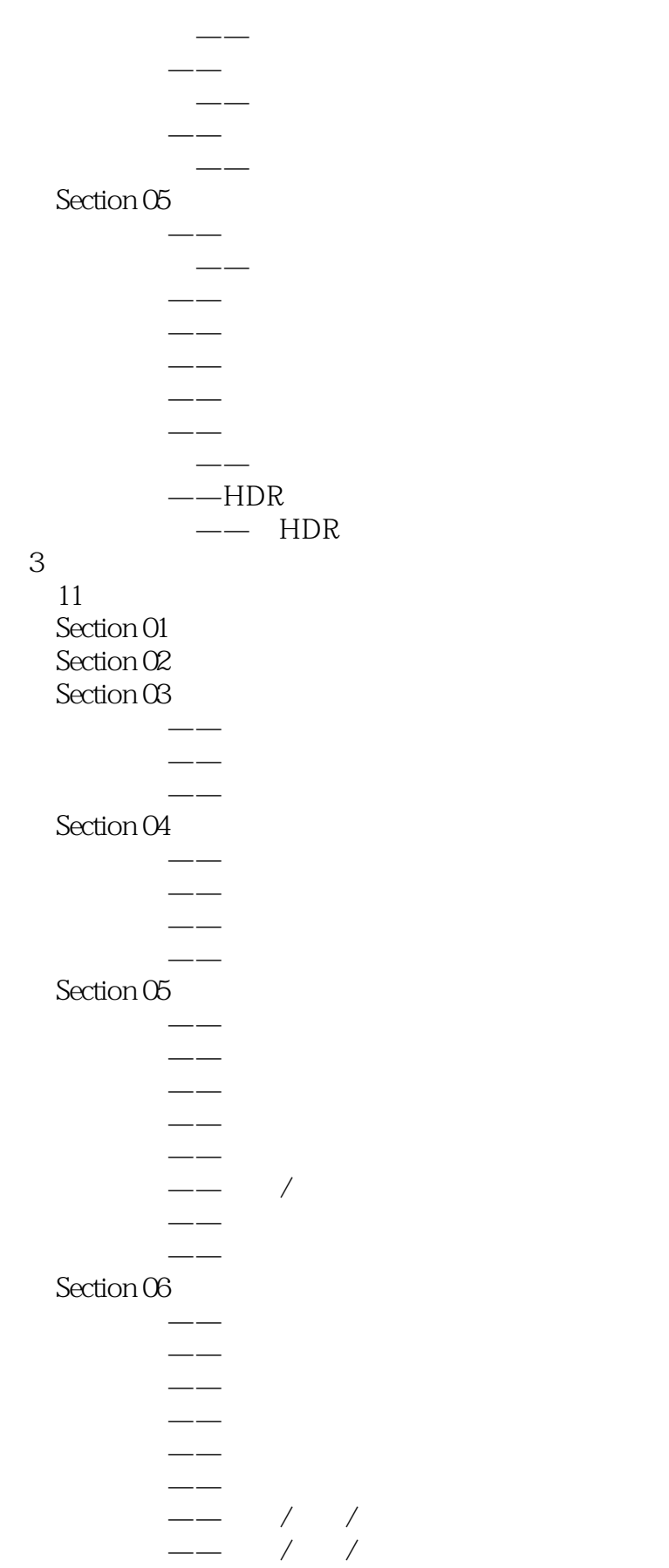

第3部分 高级篇

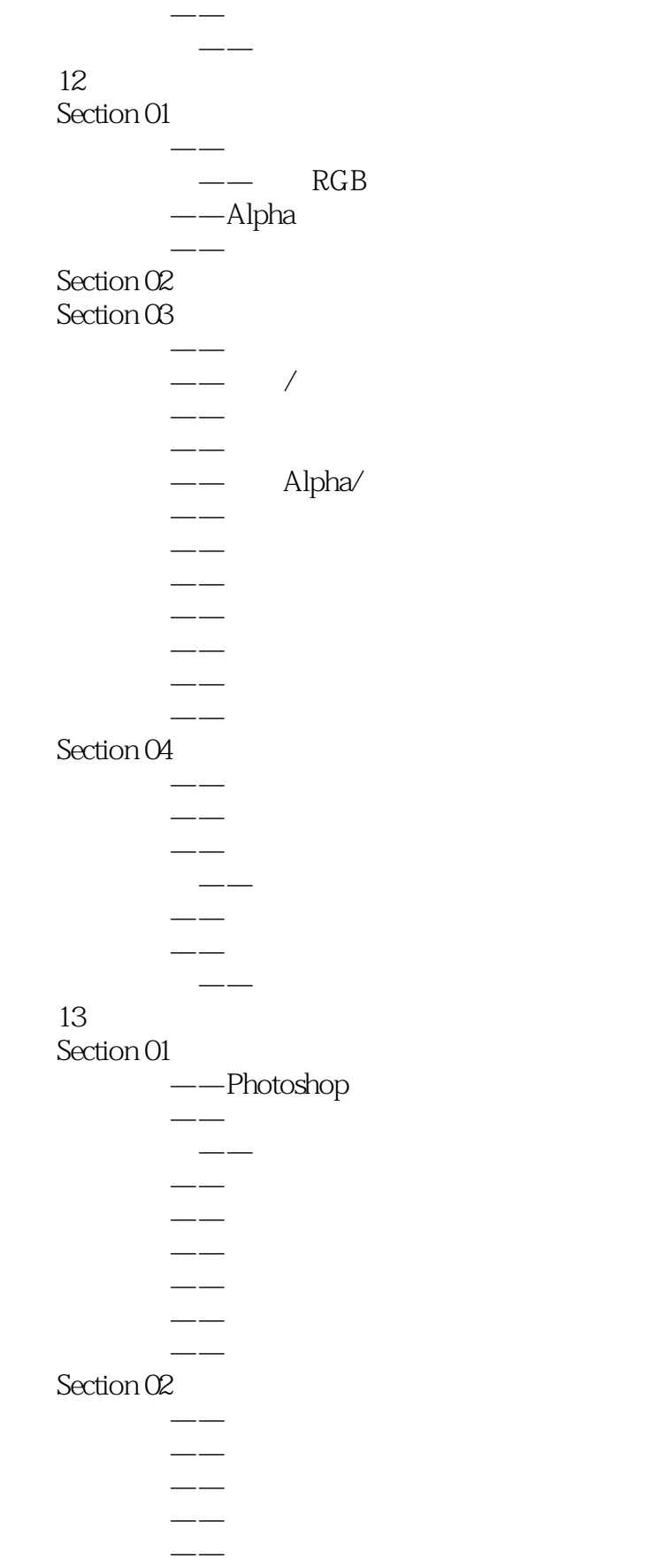

### <<Photoshop CS6 >>>

#### Section 03

- 专栏讲解——查找边缘
- 设计师必学——利用查找边缘滤镜制作速写效果  $-$ 
	- 专栏讲解——风
- 设计师必学——利用风滤镜制作梦幻极光特效
	- $-\,-$
- $\rightarrow$ 
	- $\overline{\phantom{a}}$
- 学以致用——利用拼贴滤镜制作破碎效果
	- $-\,-$
	- $-\frac{1}{2}$

 $\overline{\phantom{a}}$ 

#### Section 04

- 专栏讲解——成角的线条
	- $-\,-$
	- $-\rightarrow$
	- $-$
	- $-\,-$
- 专栏讲解——深色线条  $-\!-\!$ 
	- $-\,-$

### $Section 05$

- $-\,-$ 
	- $-\frac{1}{2}$
- $\equiv$
- $-\frac{1}{2}$  $-\frac{1}{2}$
- 学以致用——利用动感模糊滤镜制作运动效果
	- $\equiv$
	- $-\rightarrow$
- 学以致用——利用高斯模糊滤镜美化皮肤
- 专栏讲解——进一步模糊
- $\rightarrow$  学以致用——利用径向模糊滤镜制作放射文字
	- $-\,-$
	- $-\!$
	- $-\qquad -$
	- $-\rightarrow$
	- $-\,-$

- $-\,-$
- $\overline{\phantom{a}}$
- $\overline{\phantom{a}}$  $-\rightarrow$
- $\equiv$
- 学以致用——利用极坐标滤镜制作鱼眼镜头

### $\frac{1}{2}$ , tushu007.com

### <<Photoshop CS6 >>>

 $\overline{\phantom{m}}$  $-\rightarrow$  $-\rightarrow$  $-\,-$ 

 $-\frac{1}{2}$ 

#### $\rightarrow$  $Section O7$

- $--$ USM
	- $\equiv$
	- $-\, -\rightarrow$
	- $\equiv$

#### Section 08

 $--NTSC$ 

### $Section O9$

专栏讲解——半调图案

 $-\frac{1}{2}$ 

- $-\qquad -$
- $-\,-$
- $\overline{\phantom{m}}$
- $-\frac{1}{2}$
- 专栏讲解——基底凸现  $-\,-$ 
	- $-\,-$
	- $-$
	- $-$
	- $\overline{\phantom{a}}$
	- $\equiv$  $-\rightarrow$
	- $\overline{\phantom{a}}$

#### Section 10

- $\rightarrow$ 
	- $-$
	- $-\,-$
	- $-\!-\!$  $-\,-$
	- $-\frac{1}{2}$

- $\sim$
- 专栏讲解——彩色半调  $-\,-$ 
	- $-\frac{1}{2}$
	- $-\frac{1}{2}$
- $\equiv$  专栏讲解——铜板雕刻
	- Section 12

### <<Photoshop CS6 >>>

- $\overline{\phantom{m}}$
- $-\,-$
- $-\rightarrow$
- $-\frac{1}{2}$
- $\overline{\phantom{a}}$

### Section 13

- $-\rightarrow$  $\rightarrow$
- $\equiv$
- $\equiv$
- $\overline{\phantom{0}}$
- $-$
- $-\rightarrow$
- $-\,-$
- $\rightarrow$  $-$ 
	- $-\,-$
	-
- $\rightarrow$  $-$
- 学以致用——利用水彩滤镜制作水彩画
	- 专栏讲解——塑料包装

#### $-\,-$ Section 14

- $-\,-$ 
	- $-\,-$
	- $-$
	- $-\rightarrow$  $-\frac{1}{2}$

### Section 15

- 专栏讲解——高反差保留
	- $-\rightarrow$
	- $-\rightarrow$
- 学以致用——利用自定滤镜制作飞雪特效
	- $\overline{\phantom{a}}$  $-\frac{1}{2}$

#### Section 16 Digimarc

 $-\!-\!$  $\rightarrow$ 14 Web

- Section 01 1 Web<br>——Web
- $\frac{1}{2}$ 
	- $\frac{\overline{\phantom{0}}}{\overline{\phantom{0}}}\hspace{0.1cm}$ Zoomify
- $Section O2$
- $\rightarrow$

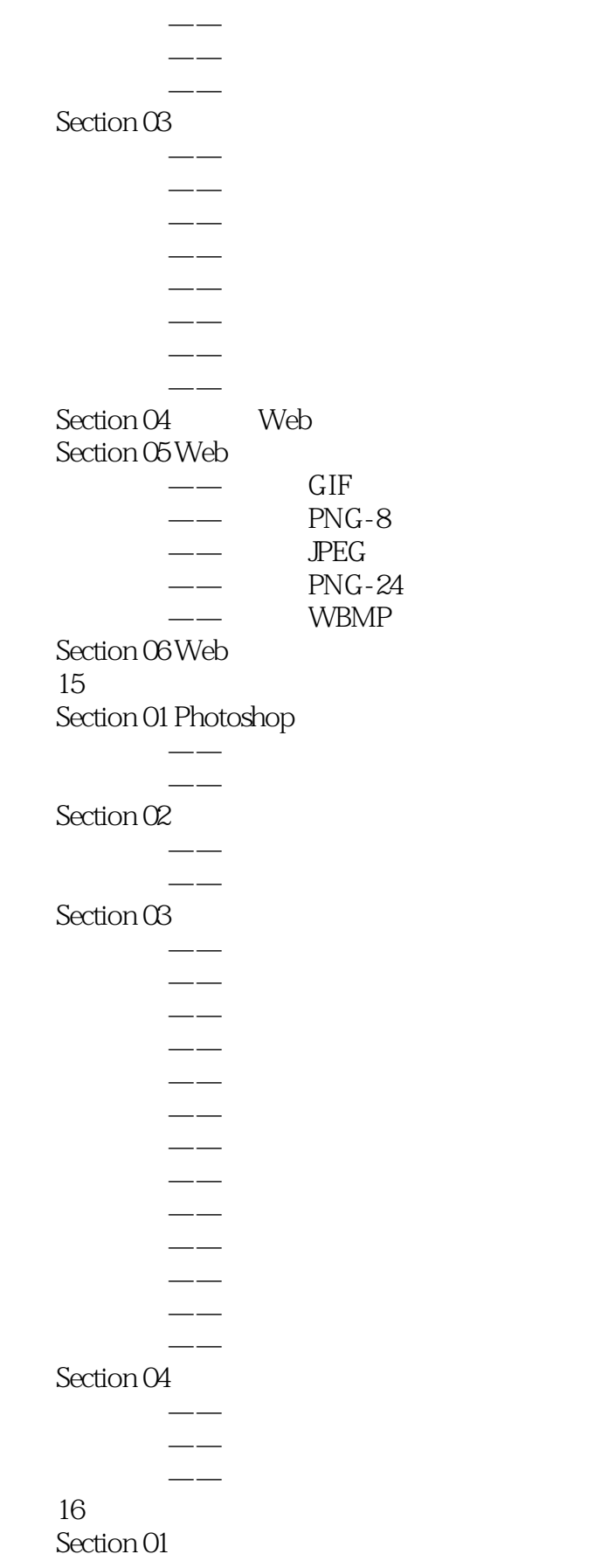

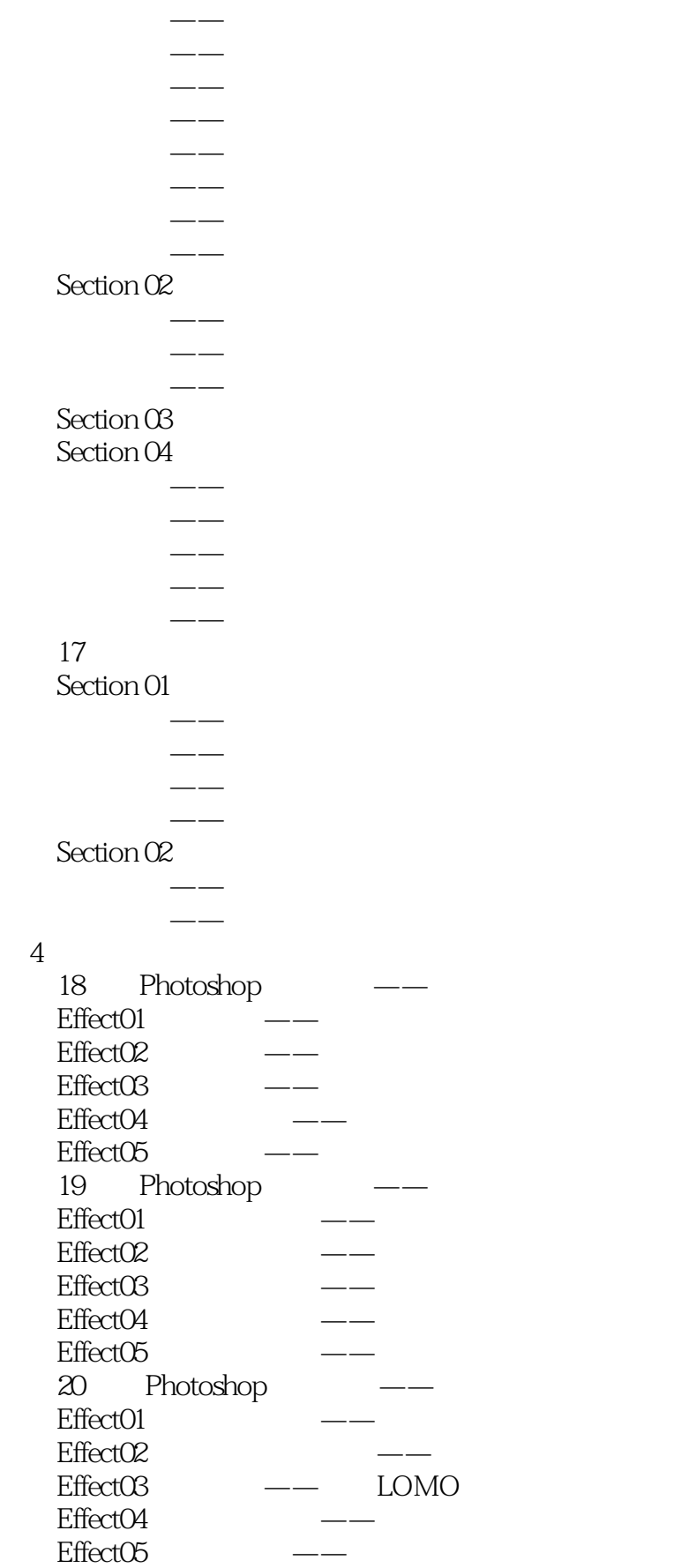

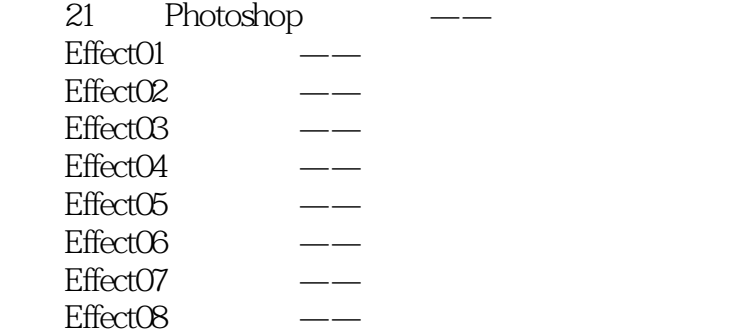

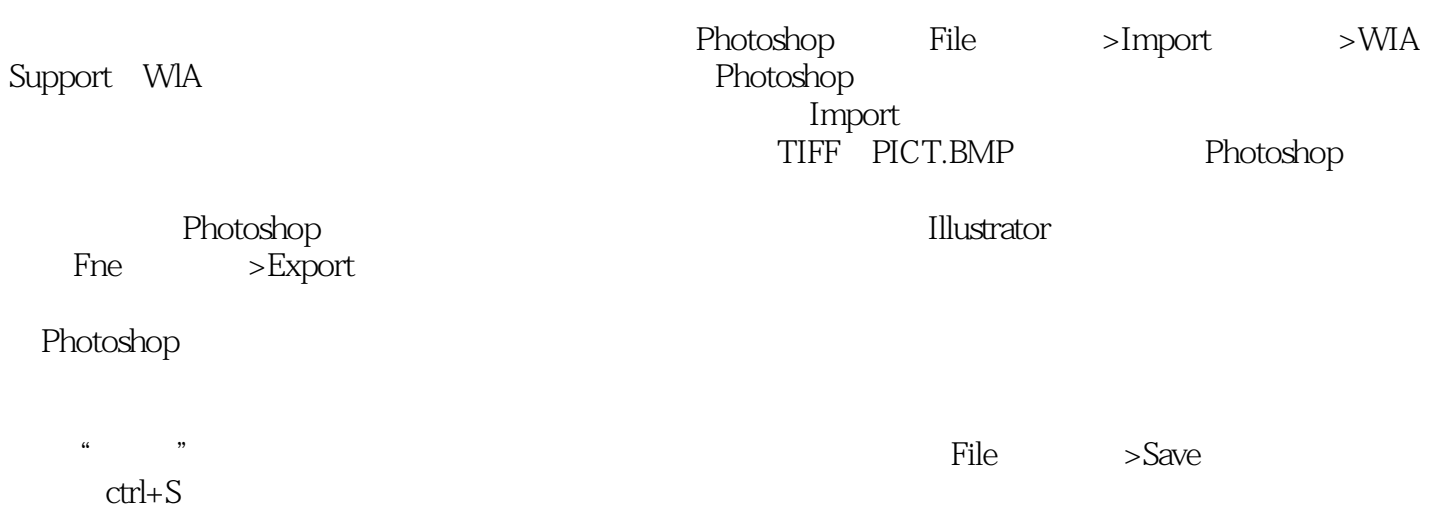

<<Photoshop CS6 >>>

Photoshop CS6<br>Photoshop CS6<br>Photoshop CS6 Photoshop CS6<br>hop CS6<br>Photoshop CS6 Photoshop CS6 Photoshop CS6 Photoshop CS6

 $,$  tushu007.com

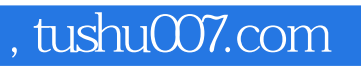

# <<Photoshop CS6  $\rightarrow$

本站所提供下载的PDF图书仅提供预览和简介,请支持正版图书。

更多资源请访问:http://www.tushu007.com